## tvdia **Mandatserteilung**

Sie können die Mandatserteilung direkt in der TVD erfassen (wie unten beschrieben).

## **Mandat erteilen in der TVD**

Links im Menu auf **Person (1)** > **Mandate (2)** > **Mandate verwalten (3)** gehen.

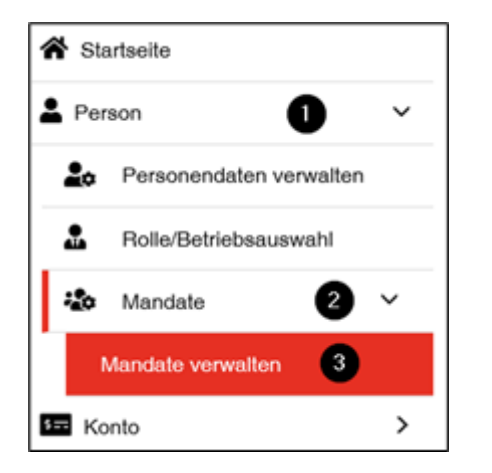

## **Tiergattung auswählen**

Wählen Sie die **Tiergattung (1)** und geben Sie die **Agate-Nummer (2)** ein. Klicken Sie anschliessend auf **Speichern (3)**.

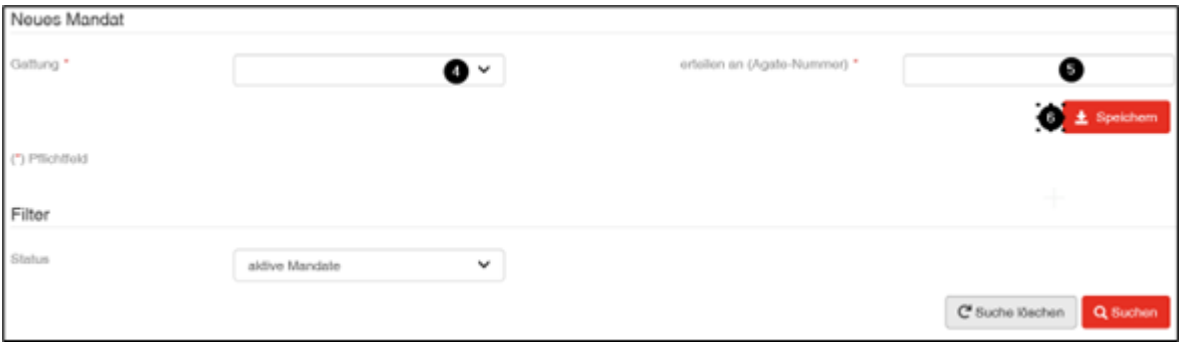